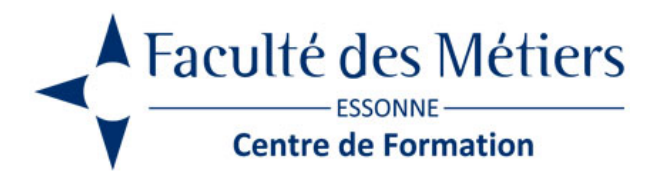

# **SOLIDWORKS INITIATION**

## **OBJECTIFS :**

Réaliser des modèles solides paramétriques en 3D. Concevoir des pièces puis des assemblages. Effectuer des mises en plan

## **PROGRAMME :**

#### **Découvrir l'interface de SolidWorks**

- Présentation de l'interface et du FeatureManager
- du menu de SolidWorks

#### **Découvrir l'environnement de travail**

- La zone graphique
- La barre de menu et d'accès rapide
- Le gestionnaire de commandes / Les commandes récentes

#### **Gérer l'affichage**

- Revenir à la vue précédente
- Lignes cachées apparentes
- Le mode ombré
- Les vues en coupe / Vue en perspective
- Navigation avec la souris / Utilisation du zoom
- Gestion du panoramique
- Rotation dans l'espace

#### **Réaliser des esquisses**

- Les outils d'esquisses (ligne, rectangle, cercle, arc…) / de modification des esquisses
- Les outils de construction / Les aimantations
- La cotation d'esquisses / La cotation pilotée
- Contraindre totalement une esquisse
- Utilisation des esquisses 3D
- Les traits de construction
- Les contraintes dimensionnelles / Les contraintes géométriques

#### **Utiliser les fonctions de bases volumiques**

- Les révolutions / Les extrusions
- Les enlèvements de matière
- Les coques, nervures et dépouilles
- Les congés et chanfreins / Les répétitions volumiques / Les symétries de fonctions

#### **Gérer les matériaux**

- Visualisation de la liste des matériaux / Appliquer un matériau
- Créer une bibliothèque personnalisée

#### **Maîtriser les géométries de référence**

Les plans / Les axes / Les points

#### **Concevoir des assemblages**

- Insertion de composants / Dupliquer un composant / Mettre à jour un composant
- Les contraintes d'assemblage / Création de pièce dans un assemblage
- Gestion des vues éclatées / Création d'une animation d'éclatement
- Modifier un composant dans un assemblage

#### **Effectuer une mise en plan**

- Concevoir une mise en plan / Disposition des vues
- Les vues projetées / Les vues en coupe / Les vues auxiliaires
- Les lignes de coupe
- Cotation d'une vue / Les axes de centrage
- Les annotations / Les repères
- Les nomenclatures
- Impression d'une feuille

## **À SAVOIR**

**Dispositif :**

Intra

**Public :** Dessinateurs, projeteurs, ingénieurs et responsables de bureaux d'études, ingénieurs et techniciens de fabrication

**Pré requis :** Bonnes connaissances de l'environnement Windows et du dessin industriel

**Méthodes et modalités pédagogiques :**

Apports théoriques. Travaux pratiques

Présentiel – Distanciel

**Moyen d'encadrement :** L'animation est assurée par des consultants praticiens de l'entreprise

#### **Modalités d'évaluation :** Mise en situation

**Validation :** Certificat de réalisation et attestation des acquis

### **Organisation**

Durée : nous contacter

**Tarifs** En Intra : nous consulter

Lieu : FDME / en entreprise

Délais d'accès : 2 à 4 semaines

Modalités d'accès : préinscription

**CONTACT** 

[01 60 79 74 21](tel:+33160797421) [formation.continue@fdme91.fr](mailto:formation.continue@fdme91.fr)

### ACCESSIBILITÉ aux personnes en situation de handicap

Site et formations accessibles\* aux Personnes en situation de handicap ou situations pénalisantes ponctuelles. Contacter le référent handicap sur [mission.handicap@fdme91.fr](mailto:mission.handicap@fdme91.fr) \* des aménagements pourront être nécessaires le cas échéant sur demande de l'intéressé